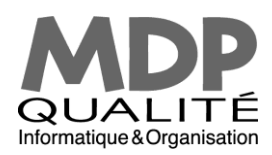

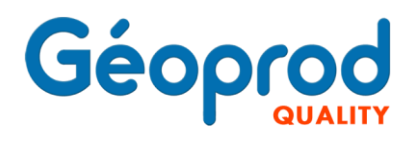

# **GED intégrée ou GED externe ?**

## **Un choix stratégique**

La fonction de Gestion Electronique de Document (GED) semble primordiale dans un cabinet de géomètre-expert ou un bureau d'étude : la multiplicité et le volume des documents, des mails et des fichiers à gérer, l'accélération des échanges, la réactivité nécessaire pour faire face aux urgences, la complexité des systèmes informatiques, tout concourt à amener l'entreprise dans une zone d'insécurité tant technique que juridique.

Cet article a pour but de mettre en lumière les options que nous avons mises en œuvre en tant qu'éditeur d'un logiciel de gestion globale orienté métier pour répondre de manière cohérente et ouverte à ces problématiques. Cette réponse est construite sur deux critères fondamentaux : la GED doit être conçue au plus près du système d'information de l'entreprise, elle doit être transparente pour l'utilisateur.

*Les préalables suivants ont conduits à l'élaboration de la GED Géoprod :* 

- *Facilité de création et d'utilisation, les utilisateurs feront de la GED comme M. Jourdain fait de la prose, c'est-à-dire, sans le savoir, dans un « workflow » transparent.*
- *Compatibilité avec toutes sources de données externes : copieur, emails, serveur de fichier, NAS, serveur Cloud de type Google Drive, DropBox, iCloud, Amazon Drive, etc.*
- *Les documents de la GED seront nourris du contexte dans lesquels ils ont été produits (métadonnées), il n'est pas nécessaire de saisir des champs d'index redondants avec les données du logiciel de gestion.*
- *Les outils de recherche doivent être orientés métiers : les besoins d'un dentiste ne sont pas les mêmes qu'un géomètre ou un bureau d'étude. Une GED cartographique est la réponse idéale.*
- *L'archivage GED doit assurer la lisibilité des documents dans le temps par l'adoption de formats standards, tout en étant indépendant du logiciel de GED qui l'a produit.*
- *L'adaptabilité aux modifications de l'architecture informatique est vitale pour sa pérennité.*

## 1 – Facilité de création et d'utilisation

Le lien GED vers un document externe à l'application Géoprod se fait suivant plusieurs méthodes, en fonction de l'origine du fichier.

A la création du dossier dans Géoprod, un premier lien est créé, pour désigner le répertoire qui servira à stocker les fichiers externes. Ce répertoire sera systématiquement proposé par défaut pour enregistrer les fichiers du dossier, ou pour les lier. De même, il pourra être géré globalement au moment du processus d'archivage, pour mettre à jour les liens GED en cas de déplacement sur un serveur d'archivage par exemple.

C'est la méthode la plus simple et la plus usitée. Après avoir activé le module Archivage – GED, un clic sur **+ Nouveau** en face de **Fichier Lié** ouvre automatiquement le répertoire du dossier sur le serveur, le cloud, etc.

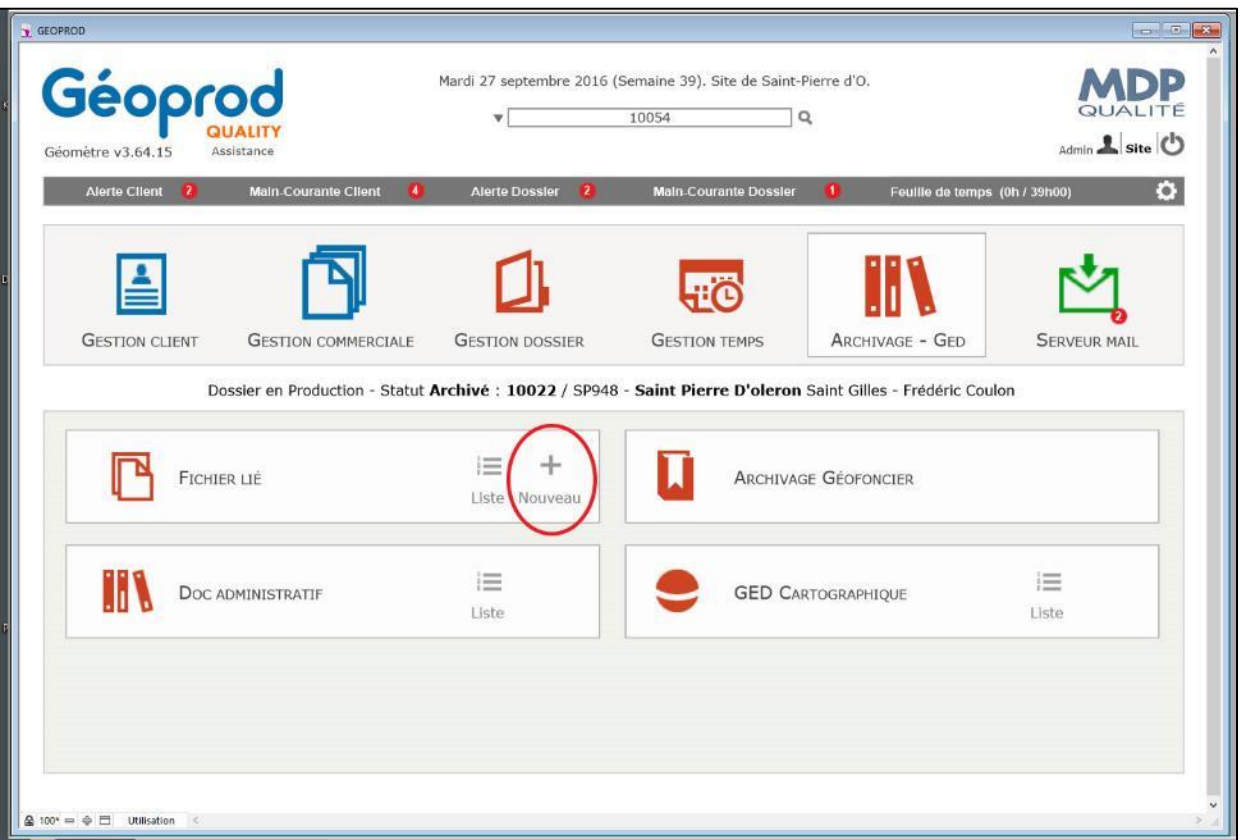

Il suffit de sélectionner les fichiers à associer, puis de les glisser vers la fenêtre du dossier en arrière-plan pour que les liens soient créés.

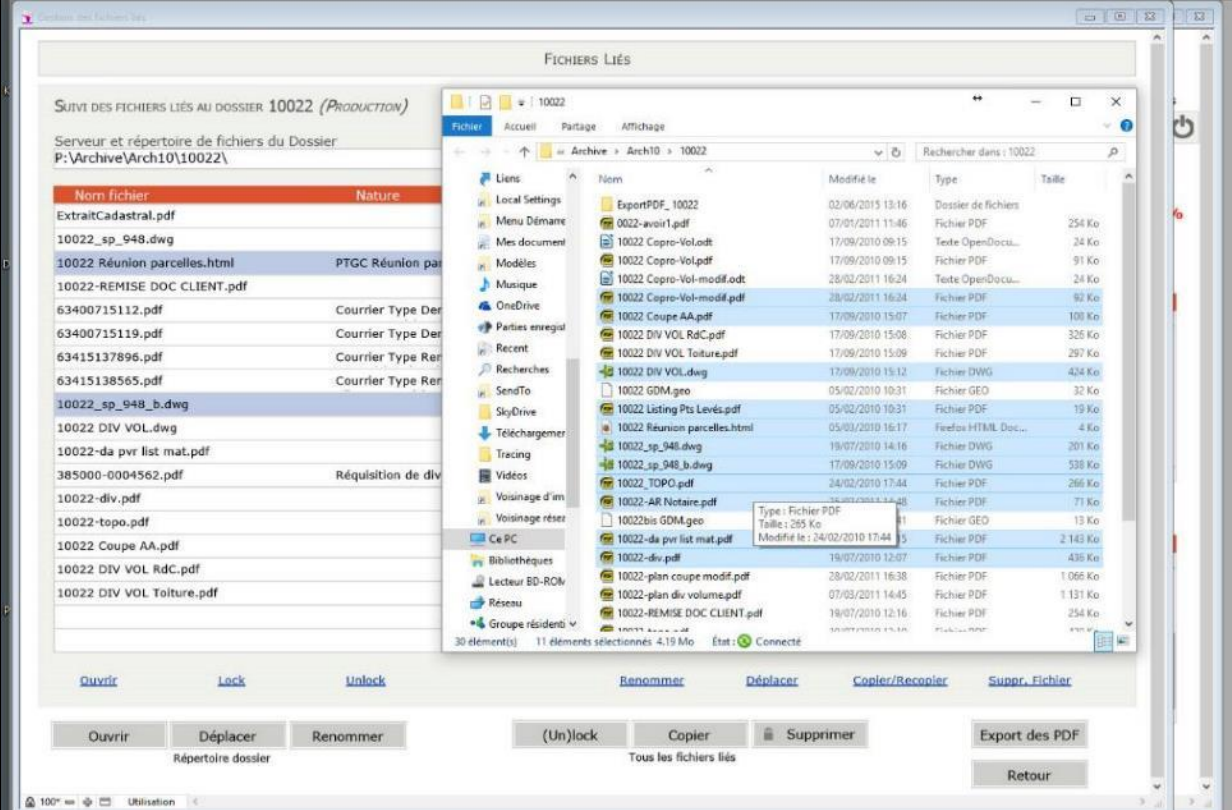

Chaque fichier lié est gérable individuellement via les fonctions ci-dessus. De même, il est possible de déplacer le répertoire du dossier (les liens suivent), de renommer, de verrouiller, etc.

Pour finir, un utilisateur peut réserver un fichier en un clic. Cette fonction copie le fichier (virtuellement ou non) vers son espace de travail personnel et verrouille l'original afin qu'il ne puisse être modifié par quelqu'un d'autre. Un historique de travail est automatiquement généré pour chaque fichier, l'utilisateur ayant réservé le fichier apparaît en clair sur le lien GED, ainsi qu'un cadenas indiquant que le fichier d'origine n'est pas modifiable. Le retour du fichier vers l'espace commun se fait en un clic.

METHODE DE CREATION DU LIEN DE GED PAR ATTACHEMENT MAIL RECU :

Un des documents les plus courants d'une GED, c'est le mail, éventuellement avec ses pièces jointes.

Géoprod intègre un lecteur de mail paramétré pour lire vos boîtes mails. Chaque mail reçu peut être associé à un client (partie commerciale) ou à un dossier (partie production). Une proposition d'attachement du mail à l'un ou l'autre se fait par reconnaissance du mail de l'émetteur, du sujet, etc. L'attachement créé une main-courante, qui est adressée à une personne de l'entreprise. Une fois le mail attaché à un dossier, le mail est accessible :

- Dans la main-courante adressée au responsable du dossier ou toute autre personne, pour le prévenir de traiter le mail, statut A Faire.
- Dans l'onglet Correspondance du dossier, où sont stockés tous les échanges (courriers, documents, mails reçus ou envoyés).
- Dans la boîte de réception du lecteur de mail.

Un clic sur Tout enregistrer propose l'export des fichiers joints vers le répertoire du dossier défini par défaut sur le serveur, et les liens GED associés peuvent être créés si nécessaire par glisser/déposer.

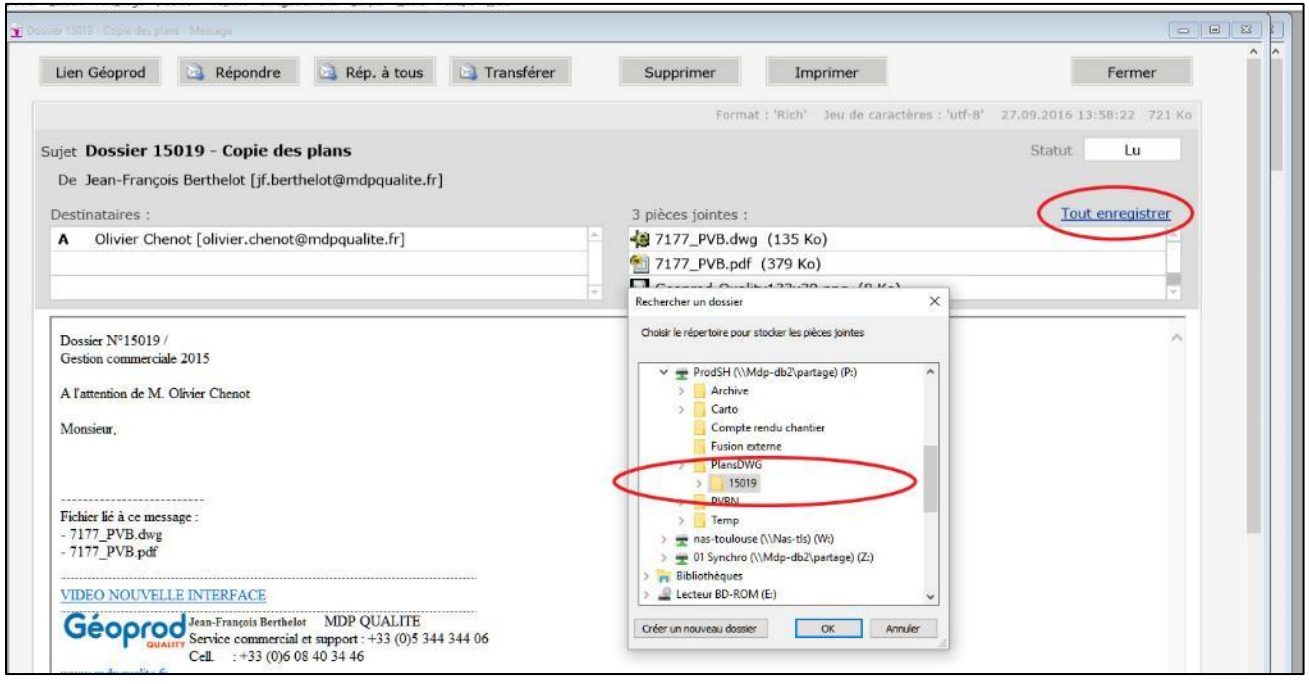

Le bouton **Répondre** passera le statut de la main-courante de **A Faire** à **Répondu**, le mail de réponse étant stocké dans les correspondances du dossier.

A noter : Il est possible de lire les mails avec un logiciel de type Outloock ou ThunderBird, de les enregistrer dans le répertoire du dossier, et de les attacher par une main-courante, comme n'importe quel fichier externe, mais le fait de disposer des mails dans Géoprod est nettement plus confortable.

METHODE DE CREATION DU LIEN DE GED PAR PIECE JOINTE D'UN MAIL :

Géoprod permet de rédiger et d'envoyer des mails. Lors de la rédaction du mail, un clic sur l'icône trombone permet d'ouvrir le répertoire du dossier défini par défaut sur le serveur, et de choisir les fichiers à joindre. Si le lien GED n'a pas été encore défini, l'activation de la boite à cocher à côté de l'agrafe va définir un lien pour chaque fichier joint.

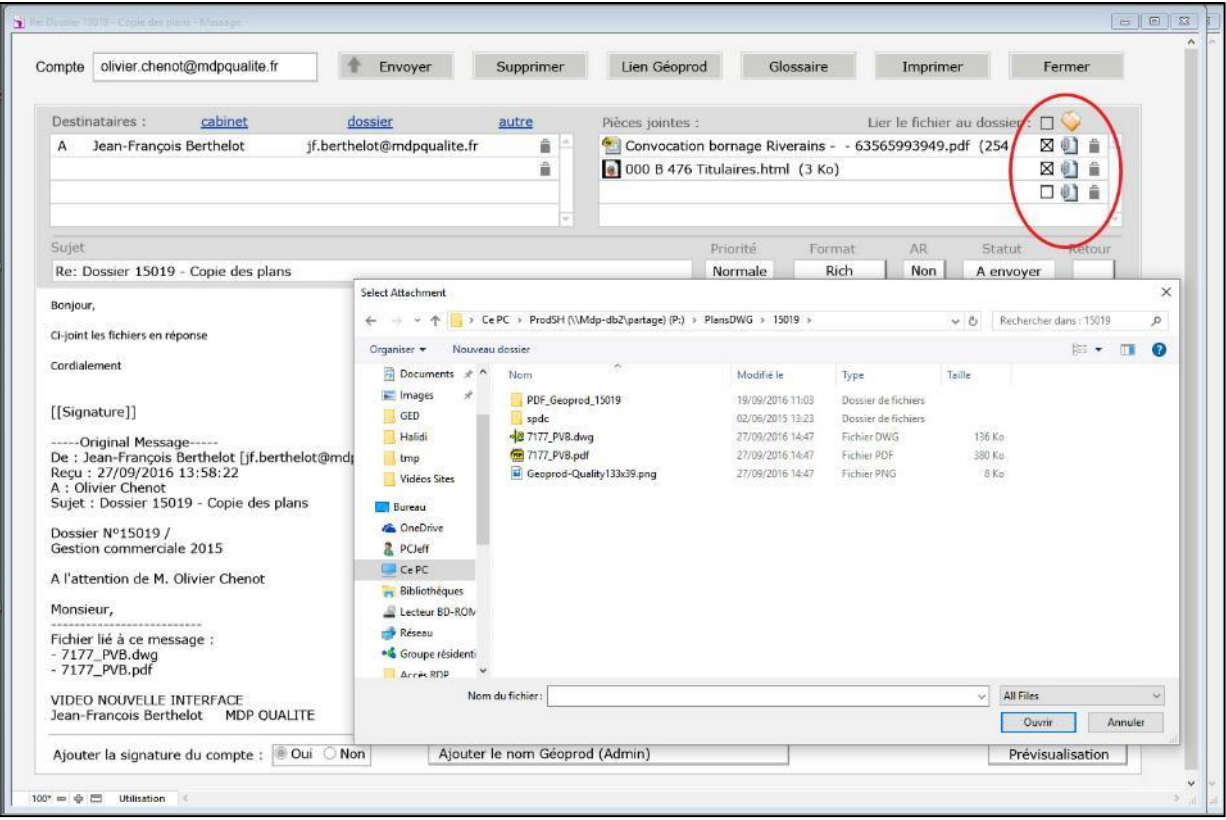

Une fois le mail envoyé, non seulement Géoprod renseigne les liens GED, mais il génère un rapport de livraison de chaque fichier, rapport visible en cliquant sur le bouton Recu par en face du fichier.

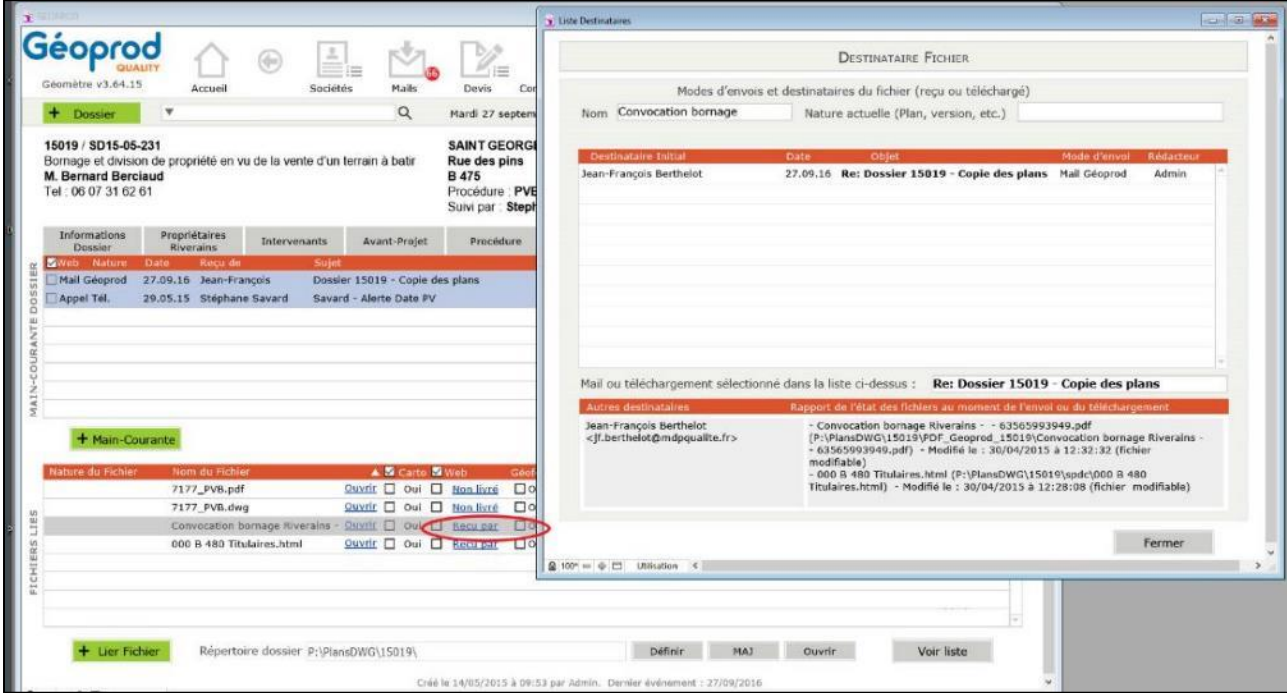

METHODE DE CREATION DU LIEN DE GED PAR LA MAIN-COURANTE :

Quand un évènement extérieur vient modifier le travail sur un dossier (un appel téléphonique, un courrier, un mail reçu, un entretien terrain, une visite au bureau, etc.), l'utilisateur créé une main-courante. Nous parlons de « flux entrant ». A cette main-courante, il est possible de venir attacher un fichier de toute nature.

Dans l'exemple suivant, le secrétariat vient de recevoir une lettre en A/R pour un dossier. La lettre est scannée en PDF, le fichier PDF est placé par Glisser/Déposer dans le répertoire du dossier. Une main-courante va permettre de prévenir le responsable du dossier de l'arrivée de cette lettre, tout en joignant le PDF correspondant par le bouton

Joindre, le lien GED est ajouté dans Géoprod. Le destinataire n'aura plus qu'à cliquer sur Ouvrir pour lire le courrier. Le statut de la main-courante permettra de savoir si elle a été traitée. Toutes les mains-courantes sont regroupées par destinataire sur l'écran d'accueil du logiciel.

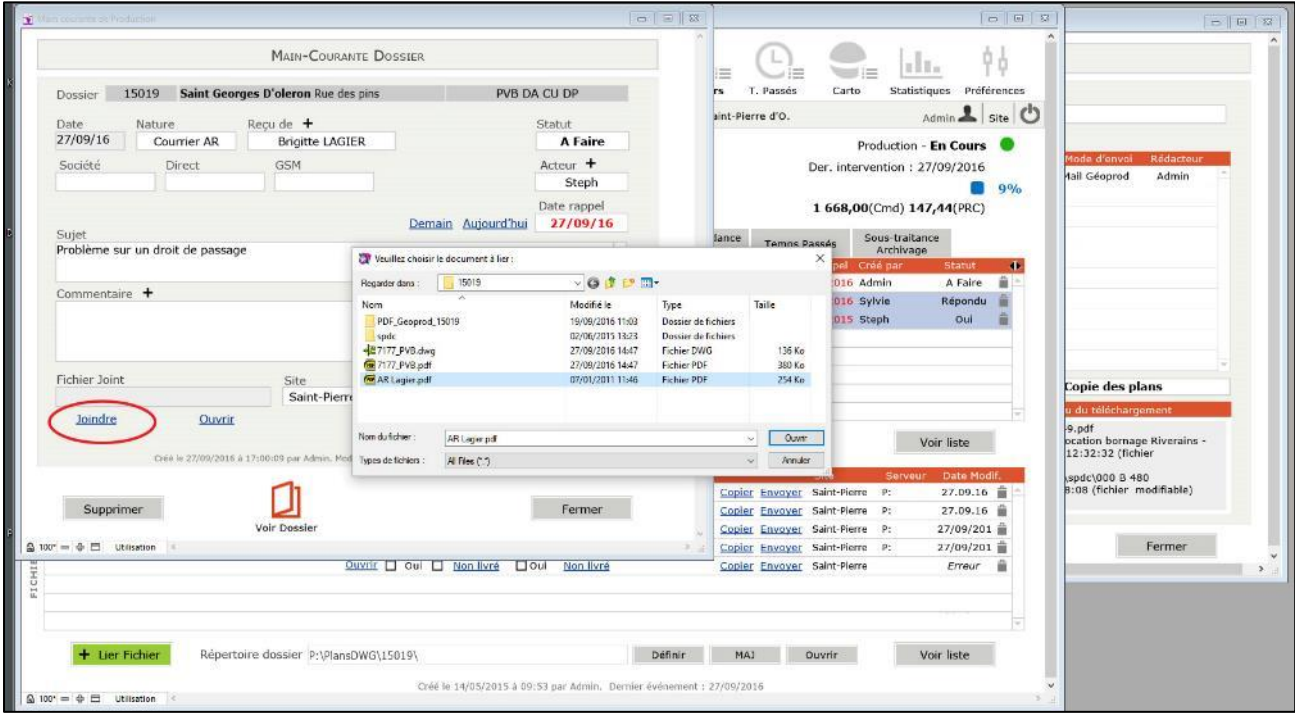

METHODE DE CREATION DU LIEN DE GED PAR ALERTE DE PROCEDURE :

Cette méthode est comparable à la main-courante. On différencie les deux méthodes par la notion de flux entrant (main-courante) ou de flux interne (Alerte dossier). L'alerte de procédure peut être créée à partir d'une maincourante, le fichier joint suivra. La procédure est une suite d'actions et d'alertes à faire pour traiter un dossier, classée par étape, décrivant le workflow du dossier (flux de travail), de la validation du devis à l'archivage.

Un exemple : Pour effectuer une demande de modification sur un plan, j'utilise l'alerte *Modif Plan Bornage ou Division* de ma procédure métier. J'attache le fichier à modifier, le lien GED est créé. Je peux renseigner les instructions techniques. Le destinataire ouvrira directement le fichier lié, et enregistrera son temps passé s'il le souhaite. Les alertes sont regroupées dans l'agenda du destinataire sur l'écran d'accueil.

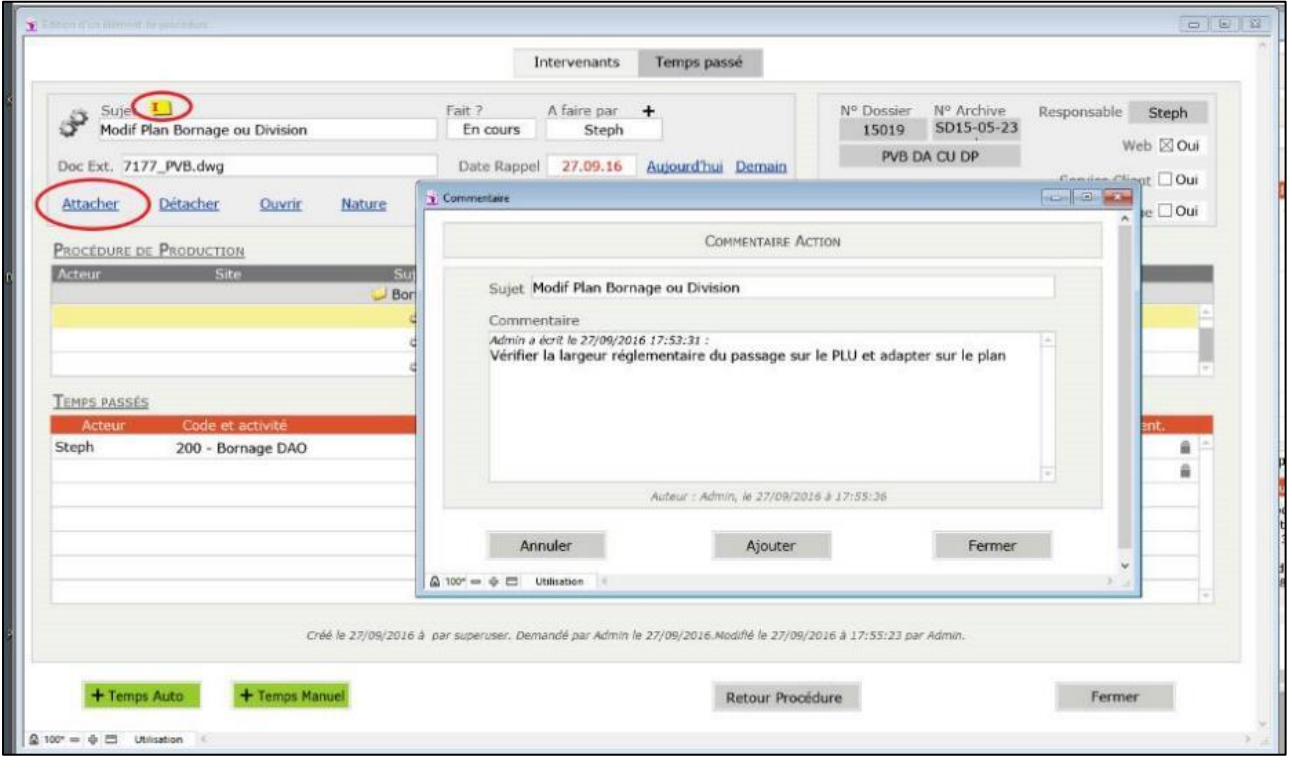

#### METHODE DE CREATION DU LIEN DE GED PAR IMPRESSION D'UN DOCUMENT :

Cette méthode est transparente pour l'utilisateur. A chaque impression d'un document ou d'un courrier provenant du système documentaire de Géoprod, un fichier PDF est flashé automatiquement pour conserver une copie numérique conforme du document imprimé. Le fichier PDF est stocké dans un conteneur de la base. Lors du processus d'archivage du dossier, le fichier sera exporté, et le lien de GED créé automatiquement (voir le point 4 - Archivage)

## 2 – Compatibilité avec toutes les sources de données

Un lien GED peut être initié à partir de tout répertoire visible sur le poste de travail, et partagé via un serveur de fichier ou tout serveur de mails :

- Un serveur NAS.
- Un répertoire de copieur pour numériser courriers, plans, actes divers, fax, etc.
- Un serveur de fichier de type Windows Serveur ou Mac OS X Si vous avez un parc mixte PC/Mac, la GED gère le chemin des fichiers suivant les deux normes d'écriture de manière transparente.
- Un service de partage de fichier en Cloud (sur Internet), avec les services professionnels pour lesquels vous pouvez souscrire un abonnement : Google Drive, DropBox, Amazon Drive, Azure, SharePoint, OneDrive, etc.
- Un serveur de mails de type Web Mail ou Microsoft Exchange, ou tout compte mail d'un fournisseur d'accès : Orange, SFR, Free, gmail, @votrenomdedomaine.com, etc.

Dans la mesure du possible, pour faciliter l'évolution de votre architecture informatique (changement de serveur, déplacement de source de données), il est conseillé d'utiliser des lettres réseaux en lieu et place de nom de serveur pour les sources de données.

## 3 – Des outils de recherche orientés métiers : GED indépendante vs. GED intégrée

QUID DE LA GED INDEPENDANTE FULL TEXT :

La finalité d'une GED est de pouvoir retrouver facilement des documents de toute nature.

Les entreprises qui commercialisent des GED indépendantes préconisent très souvent de pouvoir « océriser » les documents, c'est à dire de transformer les textes présents dans les documents en index de recherche texte afin de pouvoir mettre en œuvre une recherche en « full text », sensée vous permettre de retrouver un document parmi des milliers.

Si cette approche semble séduisante au premier abord, une recherche en full text pose plusieurs problèmes de fond :

- Les index de recherche en full text alourdissent considérablement le poids de stockage de la base documentaire.
- Les temps de recherche s'allongent au fur et à mesure de l'augmentation du nombre de documents.
- Elle ne permet pas de retrouver facilement un document, car le contexte de création ou d'utilisation du document est très souvent bien plus pertinent comme critère de recherche que le texte du document luimême.

Tous les systèmes d'exploitation des serveurs actuels de type Windows Serveur ou Mac OSX disposent déjà en natif de cette fonction d'indexation. Cette fonction est rarement mise en œuvre, compte tenu des remarques précédentes.

Pour améliorer les résultats de recherche avec une GED indépendante, il est fortement préconisé de saisir des champs complémentaires sur chaque document, que l'on appelle les métadonnées, et qui viendront expliquer le contexte dans lequel le document est utilisé. Cette saisie entraîne une perte de temps, des erreurs d'interprétation du contexte, et elle est bien souvent redondante vis-à-vis du système d'information de l'entreprise.

De même, quand un logiciel de gestion de cabinet adopte un mode d'impression de ses courriers par fusion vers une application externe de type Word, Excel ou LibreOffice, les documents produits devront être enregistrés dans le bon répertoire dossier, renseignés au niveau des métadonnées, puis indexés, et pour finir, être référencés dans le logiciel de gestion comme lien GED, ce qui ne semble pas très efficace !

Si en plus, on doit réaliser une copie PDF du document, on double le temps de travail.  $\odot$ 

#### AVANTAGE DE LA GED INTEGRE :

La GED a été intégrée dans le logiciel Géoprod Quality dès sa conception : chaque document étant créé dans un contexte donné, le document se nourrit automatiquement des métadonnées contextuelles, elles sont indexées à moindre « coût », et permettent une recherche très efficace, et quasi instantanée.

L'efficience de cette méthode pour la recherche métier n'est plus à prouver : en cherchant par exemple un document qui parle de «Principe de Division », dans un dossier dont le propriétaire est « Dupont », sur la commune de « Toulouse », Géoprod Quality sera en mesure d'extraire instantanément les quelques documents, mails ou PDF se rapportant à cette requête orientée métier. Ce genre de recherche est quasi inopérant en full text.

Outre l'avantage de pouvoir hériter des métadonnées contextuelles automatiquement, l'objet GED (document ou fichier lié), bénéficie d'une métadonnée de type Nature de l'objet, qui s'avère très utile :

- Pour donner un complément d'information, compréhensible par les destinataires ou les utilisateurs d'un fichier dont le nom dépend souvent de la charte de nommage interne à l'entreprise.
- Pour indiquer la version du document, son état d'avancement, etc.

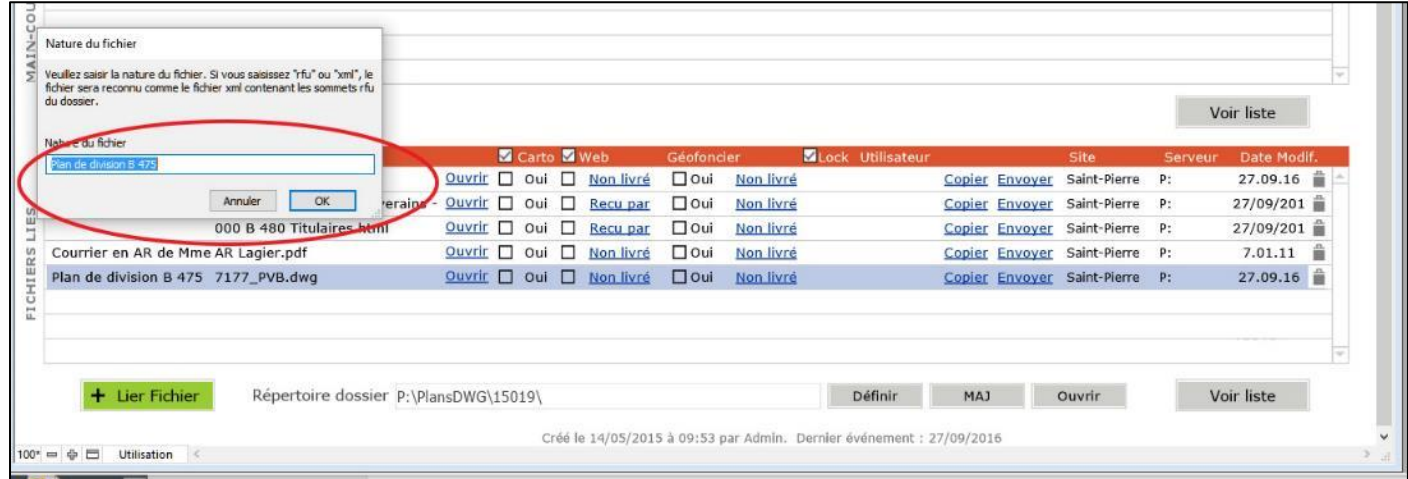

Dans l'exemple ci-dessus, le nom du fichier est 7177 PVB.dwg, et sa nature « Plan de division B 475 ». Lors de l'envoi par mail de ce fichier, ou de son téléchargement par un client via le module Géoprod Web Service, la Nature sera associée au fichier.

#### UN SYSTEME DOCUMENTAIRE INTEGRE

Pour bénéficier de tous les avantages d'une GED intégrée, Géoprod Quality dispose de son propre système documentaire (plus d'information sur le document [Modes d'impres](http://www.mdpqualite.fr/telechargement/Modes_d_impression.pdf)sion), qui comprend plus d'une centaine de gabarits métier prédéfinis et facilement modifiables, et de son propre traitement de texte pour les courriers habituels.

Il est possible aussi d'utiliser le mode fusion externe vers Word, LibreOffice ou un autre logiciel tiers, avec les désavantages de cette méthode du point de vue efficience de la GED, mais qui s'avère nécessaire quand il s'agit de produire un document fortement structuré. C'est le cas pour un procès-verbal de bornage, un compte-rendu de chantier avec photos, un règlement de copropriété, etc.

Les modèles de fusion (PVB, compte-rendu ou autres) sont alors intégrés comme lien GED, et proposés par défaut à l'utilisateur dans les procédures de travail.

#### ASSURER LA TRACABILITE

On doit pouvoir à tout moment faire le point sur les documents produits. C'est pourquoi les courriers, documents, et emails sont tous regroupés dans l'onglet Correspondances (d'un dossier ou d'un client).

Comme les documents qui sortent de Géoprod Quality en impression sont systématiquement flashé en PDF verrouillé, le PDF en assure leur traçabilité, et il peut apporter la preuve juridique qu'un tel document a bien été produit à tel moment, dans telle condition, par telle personne, pour tel destinataire, etc.

Dans l'exemple ci-dessous, l'écran affiche toutes les correspondances d'un dossier. Un clic sur l'icône PDF en face d'un courrier ouvre le PDF flashé au moment de son impression.

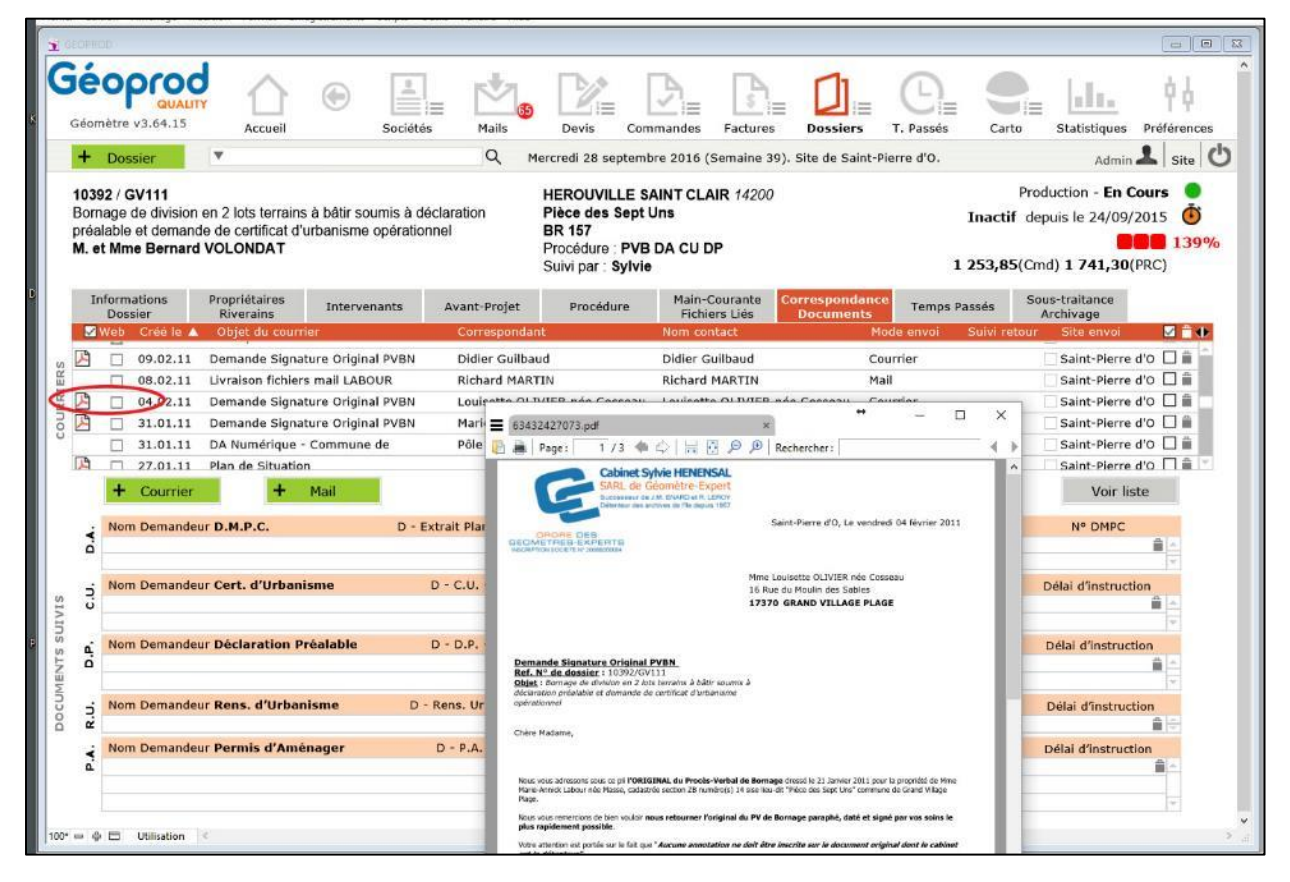

De même, un clic sur un mail affichera le mail rédigé dans le mailer Géoprod, ou bien son double dans le format natif .eml avec un lecteur de mail de type Outlook ou ThunderBird après archivage.

#### LE MODULE DE GED CARTOGRAPHIQUE :

Une des originalités de la GED Géoprod, est son module de GED cartographique, qui remplace aisément les références de dossiers portés jadis sur des planches cadastrales jamais à jour... Nous sommes encore aujourd'hui les seuls éditeurs de logiciel pour Géomètres à proposer un archivage GED cartographique !

A partir d'un géo-référencement XY, Géoprod Carto dessine une bibliothèque privée des dossiers de l'entreprise, visible sur Google Earth, permettant l'ouverture directe des documents de toute nature référencés en GED dans Géoprod Quality. Cela permet de s'affranchir des lourdes recherches en archive papier quand on doit faire une proposition commerciale, et d'optimiser ses déplacements terrain : la bibliothèque étant classée par statut des dossiers, on peut sélectionner une vue sur les dossiers En Cours, ou Urgent par exemple.

Pour mettre un document dans la bibliothèque .kmz de Google Earth, il suffit de cliquer sur la boite à cocher Carto en face du document que l'on souhaitera pouvoir consulter en archive numérique. La bibliothèque .kmz se met à jour quotidiennement, elle est accessible au travers de Géoprod ou indépendamment du logiciel, sur un répertoire partagé d'un serveur.

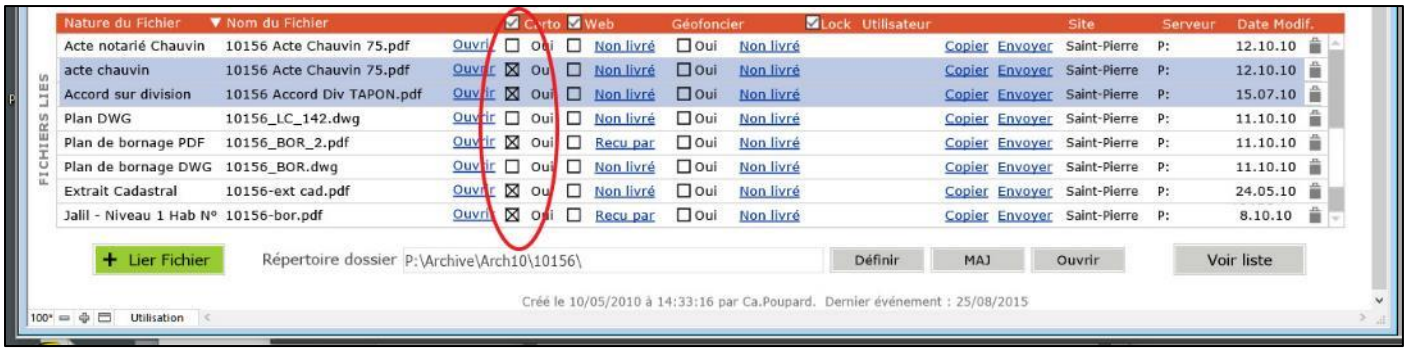

Les fichiers d'archives numériques sont consultables en ouvrant les liens GED disponible en bleu sur le cartouche du dossier. Si elle existe sur le lien GED, nous utilisons la métadonnée Nature du fichier plutôt que le nom du fichier.

Pour avoir une vue d'ensemble de l'intérêt d'une solution de cette nature, vous pouvez consulter la vidéo sur notre site, à la pag[e Toutes les Vidéos](http://www.mdpqualite.fr/support/videos/) et cliquer sur Vidéo Carto.

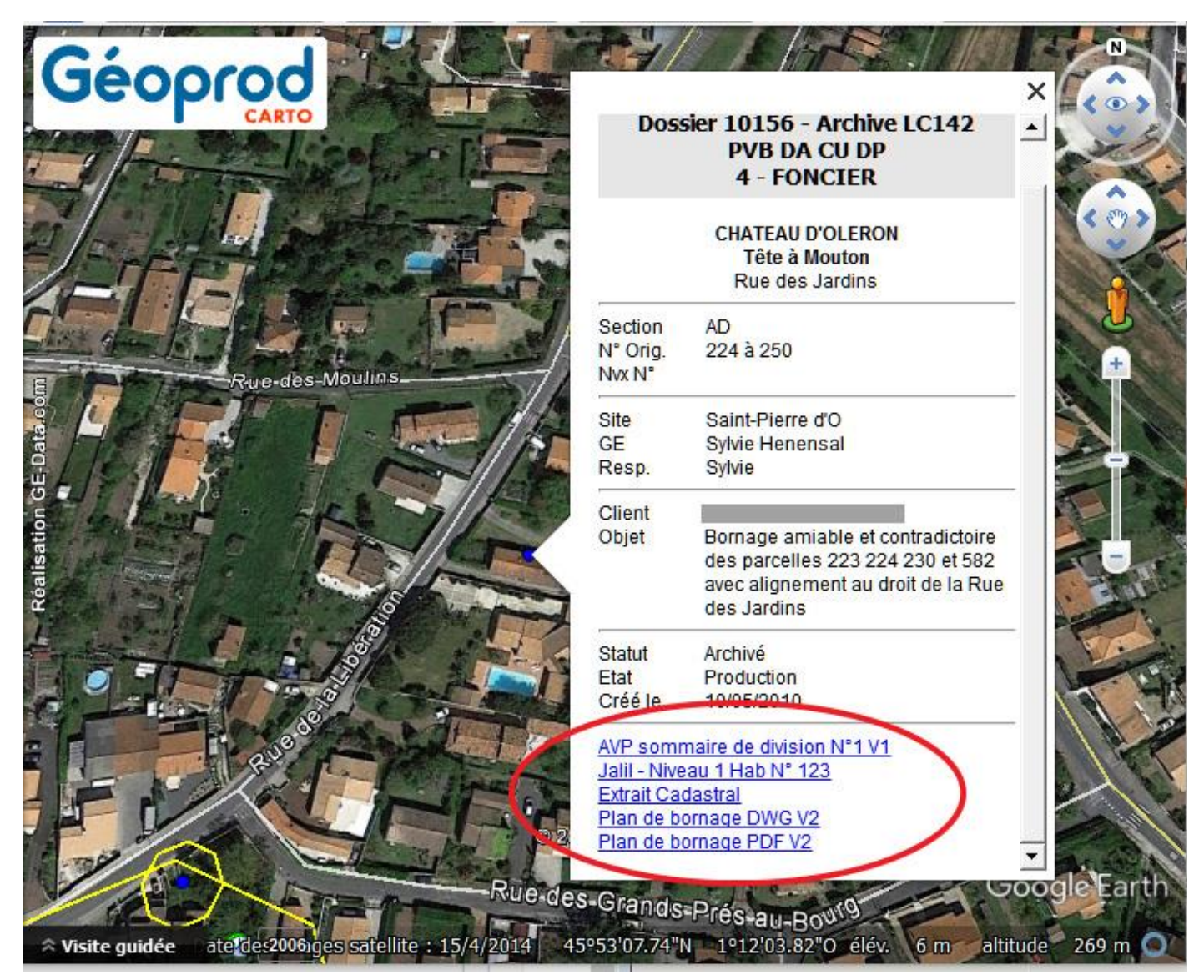

#### UNE GED AU SERVICE DES CLIENTS : GEOPROD WEB SERVICE

Les entreprises qui souhaitent mettre à disposition via internet une plateforme de téléchargement de fichier sont bien souvent obligées d'acquérir des outils couteux et complexes à mettre en œuvre, détachés de leur système de gestion, difficile à gérer au quotidien quand il s'agit d'ouvrir des droits sur un répertoire de type FTP, ou bien encore de s'assurer que le fichier du plan .dwg qui s'y trouve est bien dans la même version que le plan original .dwg qui est sur le serveur de production.

Le module Géoprod Web Service répond très exactement à ses problématiques pour un prix défiant toute concurrence :

- Il bénéficie directement des liens GED créés sur vos dossiers
- Il gère l'unicité d'un fichier : le client télécharge à partir de son navigateur, dans une session sécurisée, le fichier unique qui est sur votre serveur, et non pas un duplicata pas forcément à jour.
- L'intégralité de la solution est gérée dans Géoprod Quality, tant au niveau de la sécurité des comptes d'accès (identification renforcée, protocole https par certificat tiers), que de la mise à disposition au cas par cas d'un fichier de production par lien GED. Ce module s'intègre parfaitement au site Internet de l'entreprise.

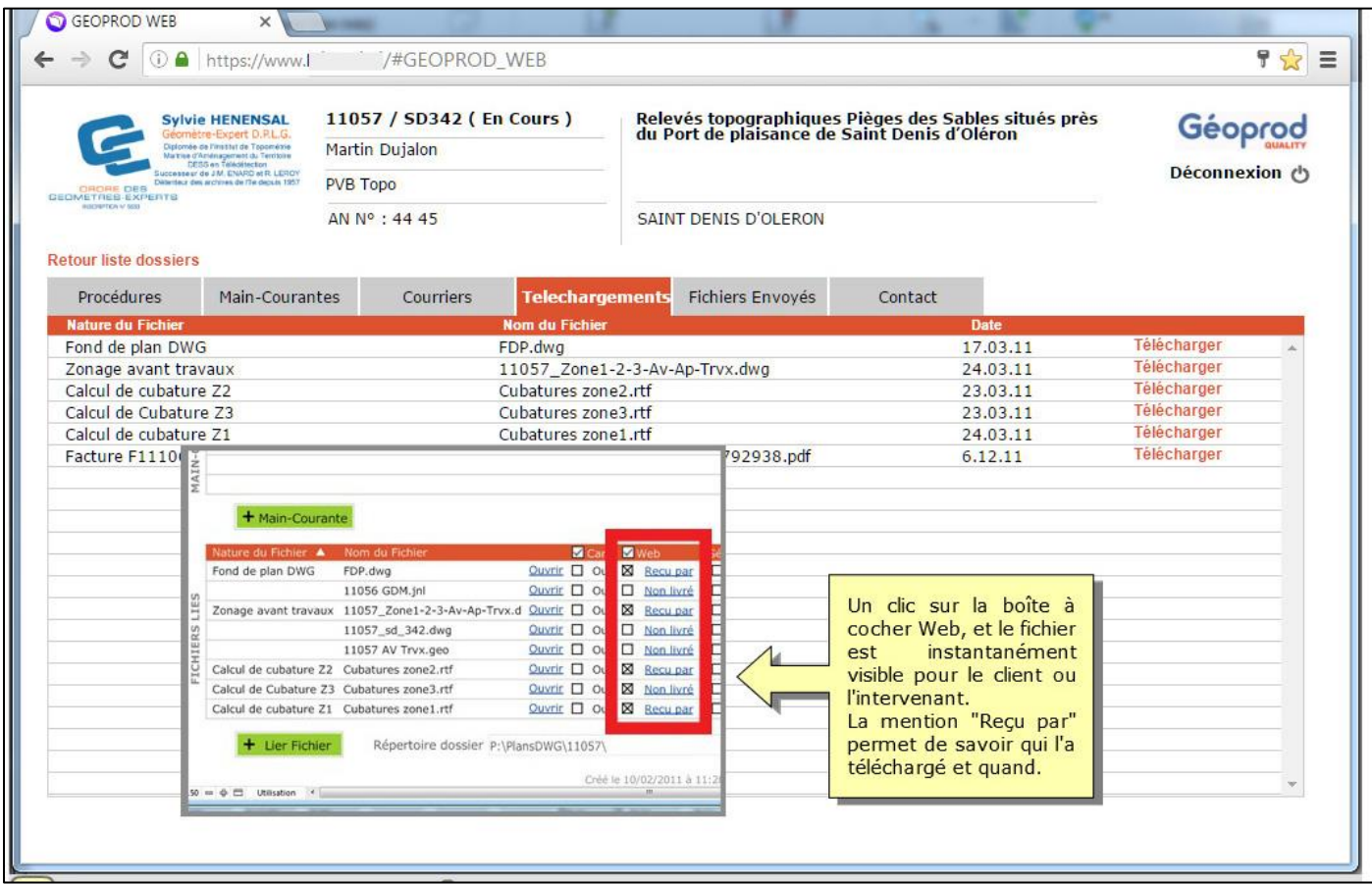

Pour avoir une vue d'ensemble de l'intérêt du module Géoprod Web Service, vous pouvez consulter la vidéo sur notre site, à la pag[e Toutes les Vidéos](http://www.mdpqualite.fr/support/videos/) et cliquer sur Géoprod Web Service.

## 4 – Une GED permettant un archivage pérenne et indépendant

Bien que Géoprod Quality soit un logiciel de gestion de cabinet s'inscrivant dans la durée (16 ans d'existence déjà, une exigence d'évolution au plus près des besoins, des milliers d'utilisateurs quotidiens tant en France qu'en Outre-Mer et au Canada), nous avons souhaité intégrer une GED qui autorise un archivage structuré et pérenne, indépendant de notre logiciel.

Le processus d'archivage des documents produits par Géoprod (courriers, mails, Cerfas, etc.) ou par les logiciels tiers (DAO, bureautiques, etc.) restitue des formats de fichier indépendants de notre solution, et reconnus par l'industrie informatique.

Ainsi, les fichiers PDF flashés lors de l'impression sont réalisés par un moteur Adobe (et protégés contre les modifications par mot de passe), l'original des mails reçus ou envoyés est stocké de manière invisible dans un conteneur au format natif .eml, avec ses pièces jointes. Ce format est compatible avec tous les mailers actuels (Outloock, ThunderBird, Windows Mail, etc.)

Au moment de l'archivage des dossiers, le PDF est exporté tout en conservant son lien avec l'application. De même, un mail reçu ou envoyé au travers de Géoprod est exporté au format .eml, en bénéficiant là aussi d'un lien GED.

Le processus d'archivage est entièrement automatique : en déplaçant via Géoprod le répertoire de travail avec tous ses documents vers un autre répertoire ou un serveur d'archivage, le processus d'archivage déplace l'intégralité du dossier et tous ses documents, et réécrit les chemins GED des fichiers associés, aussi bien pour Géoprod Quality que pour la GED cartographique et Géoprod Web Service (plateforme de téléchargement client).

Vous trouverez ci-après un exemple de répertoire archivé avec Géoprod Quality. On constate qu'un ensemble de sous-répertoires ont été créés lors de l'archivage :

- Un répertoire **ExportPDF\_N° Dossier** regroupant tous les PDF issus de l'impression dans Géoprod, dont le nom intègre le report des métadonnées principales (type de courrier, destinataire, etc.).
- Un répertoire **Mails\_N° Dossier** regroupant les emails au format natif .eml, dont le nom intègre la date de création du mail, l'objet, la référence de dossier, le nom du destinataire principal, l'adresse du chantier, etc.
- Un répertoire **SPDC**, car au moment de l'import des données du serveur du SPDC, Géoprod Quality enregistre les fichiers html résultants de la requête dans ce répertoire, afin d'assurer la traçabilité des données importées au jour J (on n'est jamais trop prudent…).

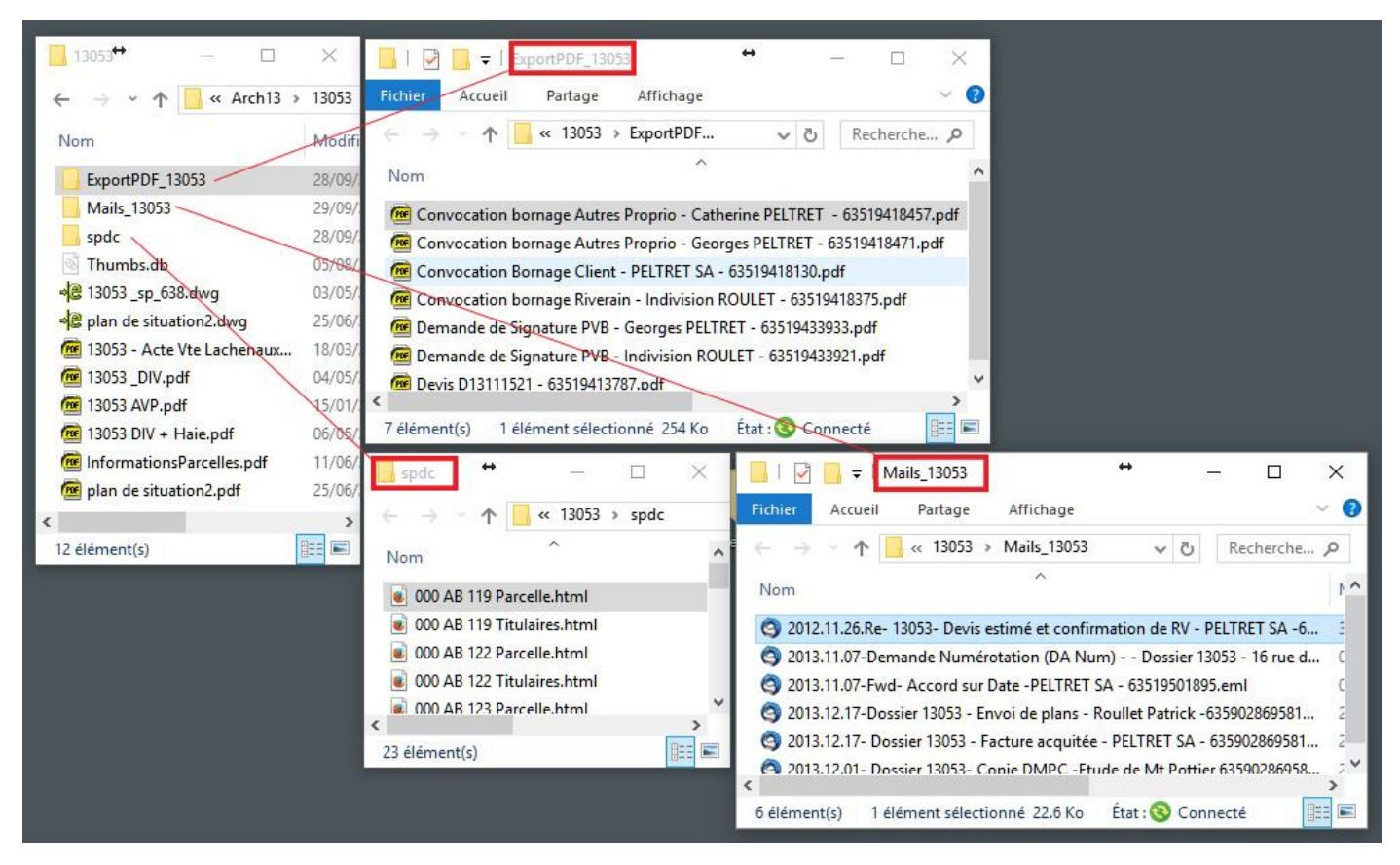

Cet archivage enrichi par les métadonnées peut être utilisé tel quel, indépendamment de notre logiciel.

## 5 – Adaptabilité des liens GED aux évolutions futures du système informatique

En cas de changement de nom serveur, de déplacement de sources de données externes, de location d'espaces partagés en Cloud, l'application GED doit avoir la faculté de proposer un ensemble d'outil permettant de renommer les chemins des documents liés.

#### LA CHARTE DE NOMMAGE DE MAPPAGE RESEAU

La mise en place d'une charte de nommage de Lettre de lecteur réseau sur tous les postes de travail en amont du déploiement du logiciel de gestion et de GED facilite grandement l'adaptabilité des chemins réseaux, et nous apportons les conseils nécessaires sur ce point.

Par exemple, un répertoire de production situé à l'adresse //Serv-Pro1/Partages/Dossiers/ aura intérêt à adopter un nommage de lecteur réseau de type P: pour « mapper » cette adresse. Si un changement de serveur entrainait un changement physique de nom et d'adresse, par exemple //Serv-Pro2/Données/Dossiers/, une simple modification de l'adresse « mappée » P: sur les postes de travail permettra de conserver l'opérationnalité des liens GED.

Désolé si à la lecture de ce point technique, je vous ai perdu en route, mais il nous semble essentiel…

#### MISE A JOUR DES CHEMINS GED

Si toutes les précautions sont prises par nos équipes qui assurent le déploiement de Géoprod, il peut arriver cependant que certaines évolutions de l'architecture informatique laissent dans l'ombre cet aspect des choses.

C'est pourquoi notre application autorise l'administrateur de la base (le Superuser) à réécrire facilement les chemins ou des portions de chemin de fichier lié par simple Rechercher/Remplacer applicable sur des milliers de liens en un passage. Cette fonction est disponible pour les chemins vers les répertoires des dossiers de production et pour les chemins vers les fichiers liés.

Les liens GED étant uniques pour tous les modules, Géoprod Carto et Web Service bénéficient de cette mise à jour.

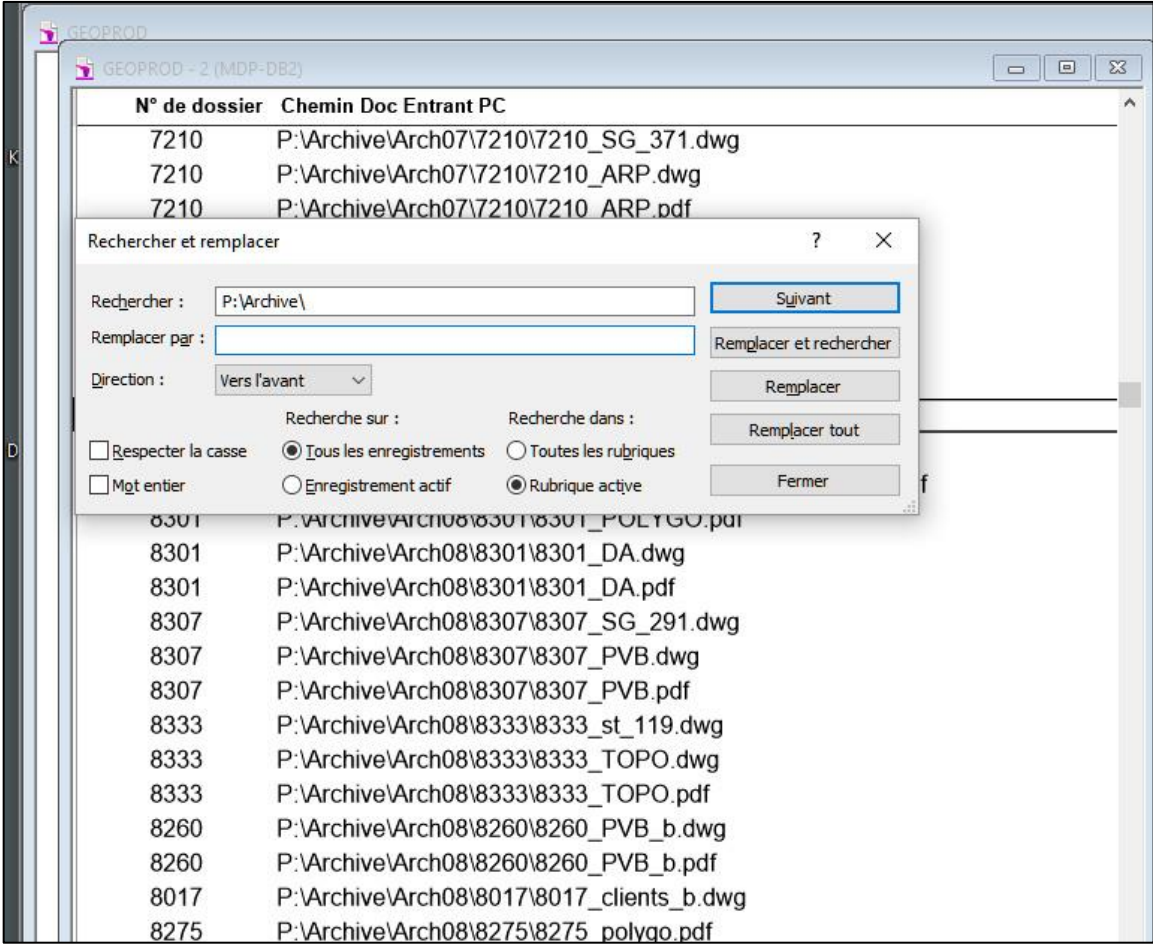

## EN CONCLUSION

#### **Géoprod Quality semble être la seule application métier pour Géomètre et Bureau d'étude à avoir intégré la GED au moment de sa conception initiale, dont la GED cartographique, plébiscitée par nos utilisateurs pour ses fonctionnalités et son prix (200 € par bureau), en est directement issue.**

A notre connaissance, tous les autres logiciels utilisent la fusion de document par logiciel externe de type Word, LibreOffice, Excel ou autres pour produire leurs documents.

Ce défaut de conception rend problématique l'ajout d'un logiciel de GED :

- Les documents produits sont désolidarisés des métadonnées contenus dans le logiciel de gestion, ce qui rend inopérant une recherche orientée métier efficace.
- Si l'on veut malgré tout bénéficier des métadonnées, la redondance de saisie entraine des coûts non négligeables, et elle est source d'erreurs.
- Il faudra acheter des licences GED supplémentaires, et les maintenir dans le temps (coût additionnel)

#### *La GED de Géoprod Quality a bénéficié d'une conception très avancée, ses atouts sont nombreux :*

- *Solide et pérenne dans le temps par l'adoption des standards de l'industrie.*
- *Facile d'utilisation, transparente pour l'utilisateur.*
- *Automatisée et sécurisée du point de vue juridique.*
- *Totalement indolore en coût, elle est inclue de facto dans nos logiciels.*
- *Elle préserve votre indépendance pour le choix de vos sources de données en amont (NAS, serveurs, service de partage de fichier en Cloud, etc.)*
- *Elle restitue un archivage structuré indépendant du logiciel en aval.*

*Ces fonctions avancées bénéficient à toute notre ligne de produit, Géoprod Middle, Géoprod Light, Géoprod Carto, Géoprod Web Service, et Géoprod Mobile.*